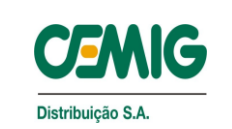

**IT-ED/AO 003/22** N.º Documento Página 1 de 15

**CRIAÇÃO DE NOTAS DE MANUTENÇÃO PREVENTIVA - NSMP**

# **CRIAÇÃO DE NOTAS DE MANUTENÇÃO PREVENTIVA NSMP**

Classificação: Público

# **REVISÕES DO DOCUMENTO**

Treinamento Recomendado:  $\square$  - formal  $\square$  - leitura (sem necessidade de manter em registro)

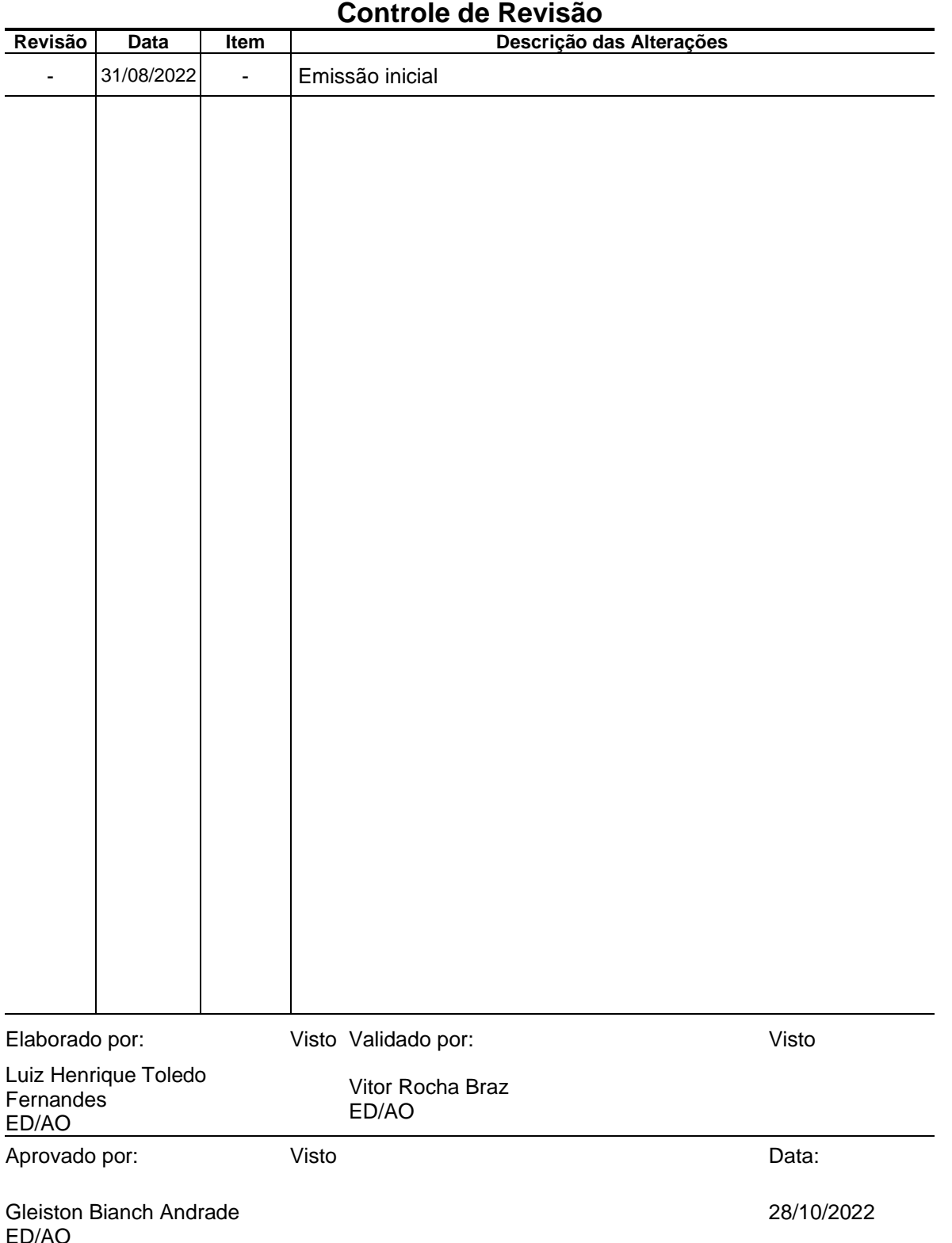

# **SUMÁRIO**

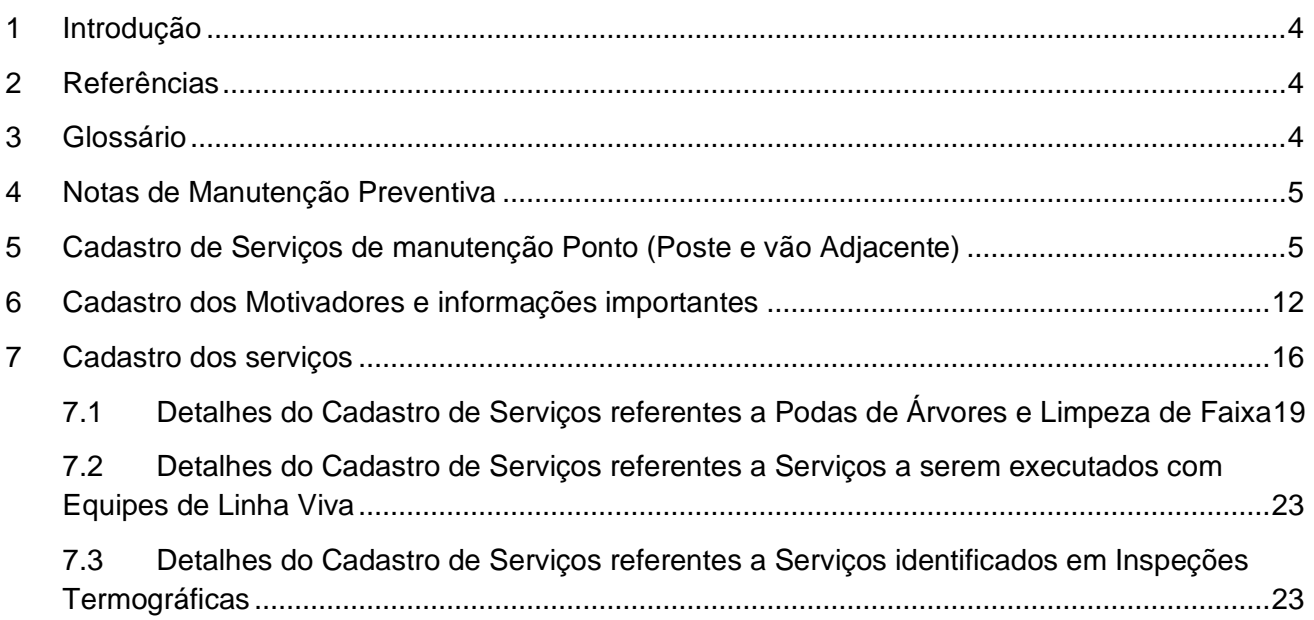

# <span id="page-3-0"></span>**1 INTRODUÇÃO**

Este documento visa detalhar a criação das Notas de Serviço de Manutenção Preventiva - NSMP através da plataforma GDIS-MN. O objetivo da instrução é de padronizar a criação das NSMPs em todo o estado. Como algumas etapas envolvem a apuração de informações, houve a necessidade de criar, através de um exemplo prático, um tutorial mostrando o passo a passo na criação das NSMPs.

# <span id="page-3-1"></span>**2 REFERÊNCIAS**

[Tabela de Pagamentos dos Contratos](https://cemigbr.sharepoint.com/sites/EDAO/Documentos%20Compartilhados/General/PLAN%20MANUT%20PREV%20RDA/NORMAS/INSPEÇÃO%20DE%20REDES%20MT.BT/Modelos%20de%20Tabelas%20dos%20Contratos/Tabelas%20de%20Valores%20de%20Contratos.xlsx)

IM-RD-00030 - Execução de Inspeção em Rede de Distribuição

## <span id="page-3-2"></span>**3 GLOSSÁRIO**

GDIS-MN – Aplicativo de Gestão da Distribuição – Manutenção de Redes

NSIR – Nota de Serviço de Inspeção de Redes

NSMP – Nota de Serviço de Manutenção Preventiva

NSPR – Nota de Serviço de Manutenção Programada

OM – Ordem de Manutenção do SAP

SAP – Software de Gestão Empresarial de Processamento de Dados

GEMINI – Gestão de Redes de Distribuição.

IMAGERY - Ferramenta inteligente para planejamento e gestão do manejo de árvores ao longo das redes de distribuição e transmissão de energia elétrica

# **4 NOTAS DE MANUTENÇÃO PREVENTIVA**

A equipe de Planejamento elabora o plano de inspeção de redes MT/BT preventiva no GDIS-MN, e libera para execução através da nota NSIR, seguindo critérios orçamentários e tipo de inspeção cadastrada.

A equipe executora recebe a programação (NSIR) e executa a inspeção programada.

Após a execução da inspeção (NSIR), o resultado é registrado em campo através de formulários e/ou aplicativos móveis e lançados no Gdis-MN através de NSMP, sendo obrigatório o preenchimento de acordo com as instruções deste manual, inserindo nos anexos, fotos georreferenciadas com resolução e ângulo que permita a avaliação pelo Técnico da Cemig, lista de materiais para a execução dos serviços, assim como um "croqui", para possibilitar atualização do desenho técnico no Atlantis (criar o projeto com a gestão das unidades compatíveis), para posteriormente possibilitar a abertura correta das OMs. Com isso, será possível realizar a separação da mão-de-obra de investimento e despesa, bem como efetivar o processamento da reserva de material no depósito recebedor.

# **5 CADASTRO DE SERVIÇOS DE MANUTENÇÃO PONTO ( POSTE E VÃO ADJACENTE)**

<span id="page-4-0"></span>Para o cadastro das NSMP's deverão ser obedecidos os critérios definidos para o pagamento dos serviços de manutenção, onde os serviços são pontuados de acordo com tabelas específicas de cada contrato, que consideram os serviços levantados no poste e vão adjacente.

<span id="page-4-1"></span>Deverá ser cadastrada uma NSMP para cada poste e vão adjacente.

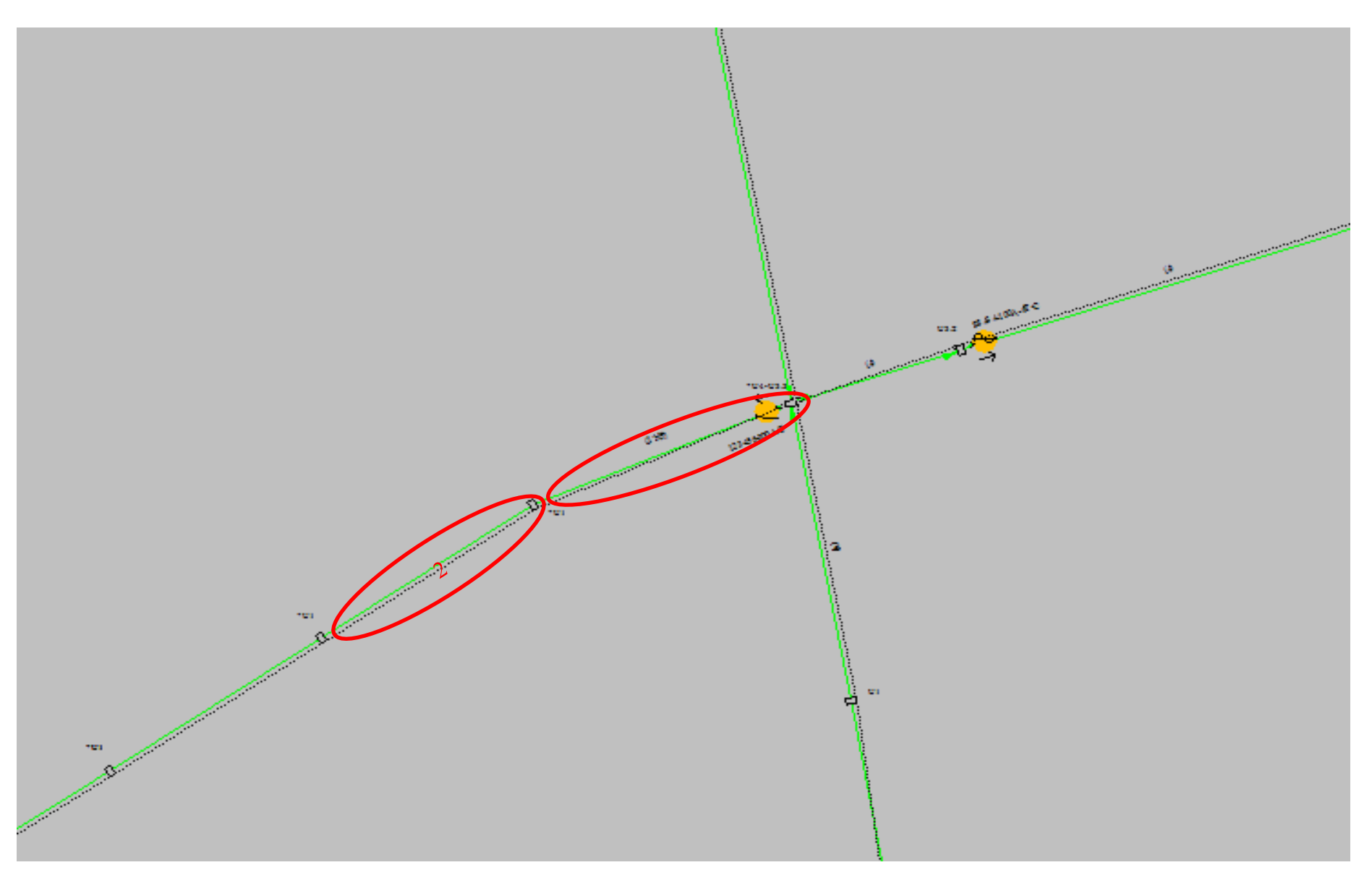

Figura 1 – Poste e vão Adjacente

Para o cadastro dos serviços, o sistema Gdis aceita 3 tipos de referência para localização dos pontos, sendo:

- a) Ponto de Instalação
- b) Equipamento
- c) Transformador

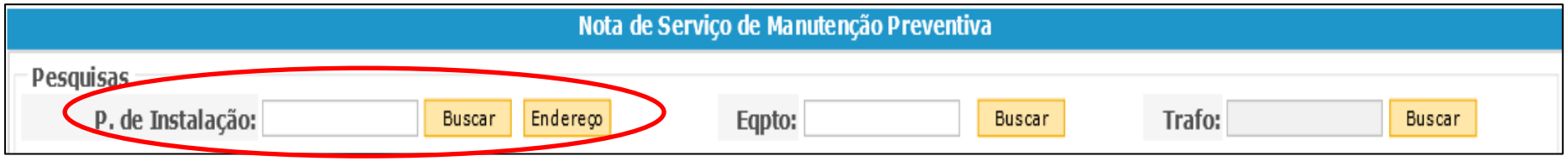

Figura 2 – Pesquisa para cadastro utilizando Ponto de Instalação

Para o cadastro utilizando o **"P. de Instalação"**,pode utilizar o ponto de instalação (referência do cliente) ou pode procurar utilizando o endereço, onde deve ser inserido a regional (Superin), a região (polo) e a cidade, onde o endereço deve estar conforme cadastrado no GEMINI.

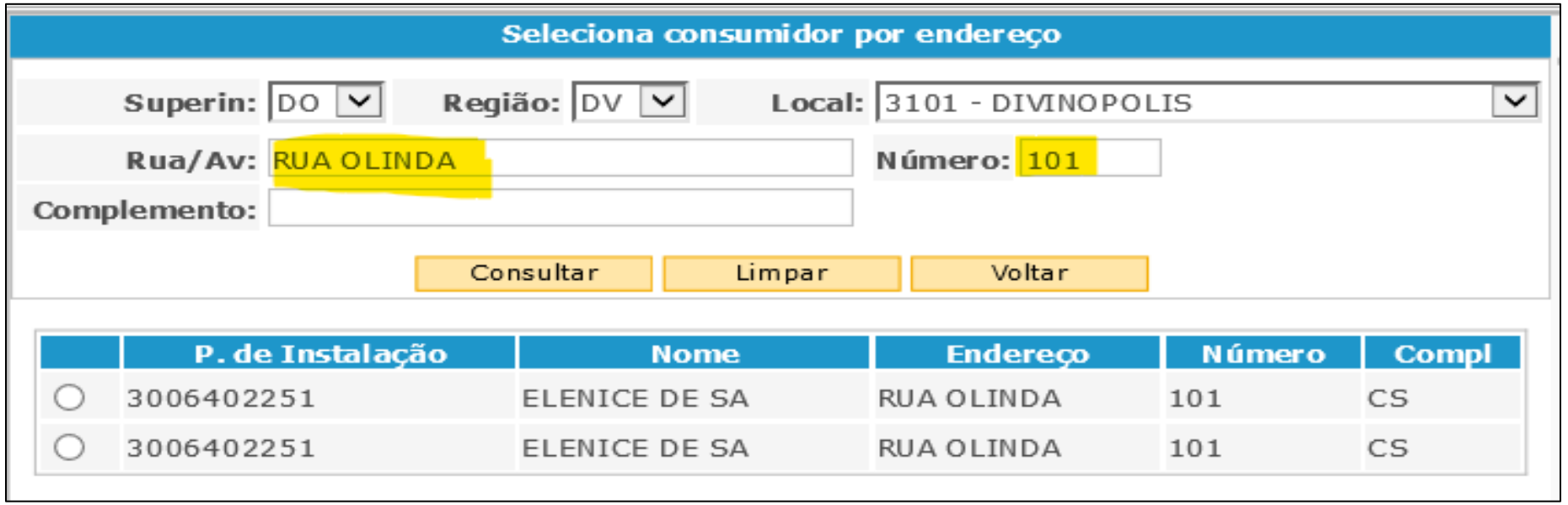

Figura 3 - Cadastro de Ponto de Instalação utilizando o campo endereço

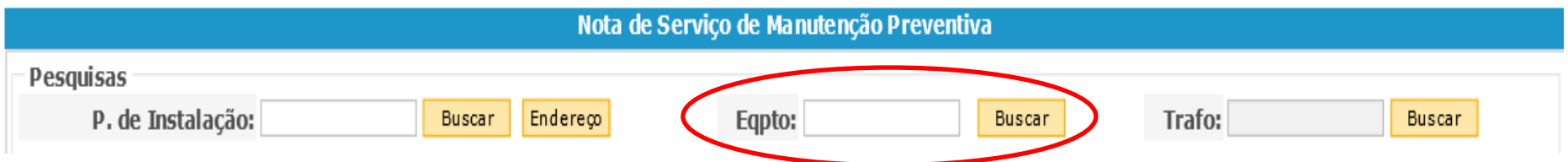

Figura 4 – Pesquisa para cadastro utilizando o número de Equipamento

Para o cadastro utilizando o **"Eqpto"**, basta inserir o número do equipamento que consta no GEMINI e clicar em "BUSCAR". Caso o equipamento exista em mais de uma regional, irá aparaecer na tela a relação de todos os equipamentos com detalhes do tipo de equipamento, endereço, local, malha e alimentador, onde deverá ser selecionado o correto.

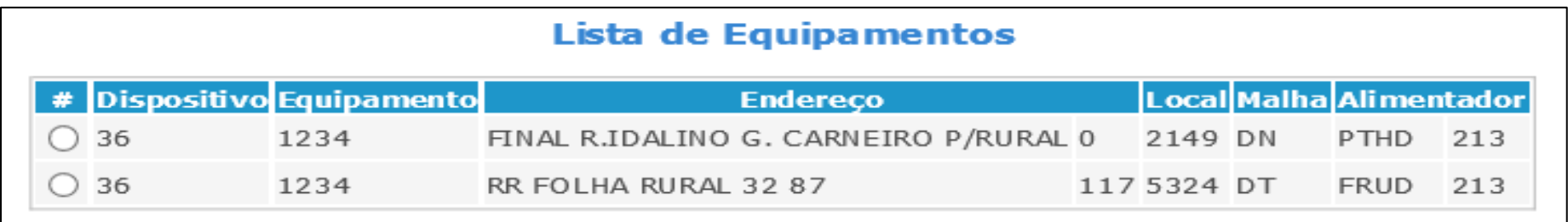

Figura 5 – Cadastro de ponto utilizando o número de Equipamento, quando estiver em duplicidade com o GEMINI

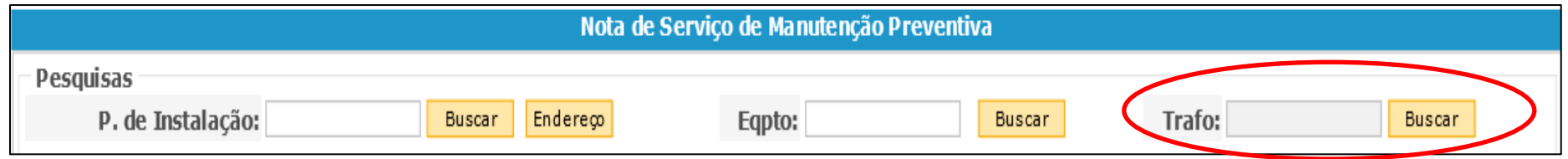

Figura 6 – Pesquisa para cadastro utilizando o número do Transformador

Para o cadastro utilizando o número do **"Trafo"**, deve-se clicar no campo "BUSCAR", depois de Trafo. Vai abrir a tela abaixo (figura 7), onde deve informar o número do transformador e a regional, caso tenha mais de um transformador com o mesmo número, você deve selecionar o correto na lista que irá aparecer abaixo.

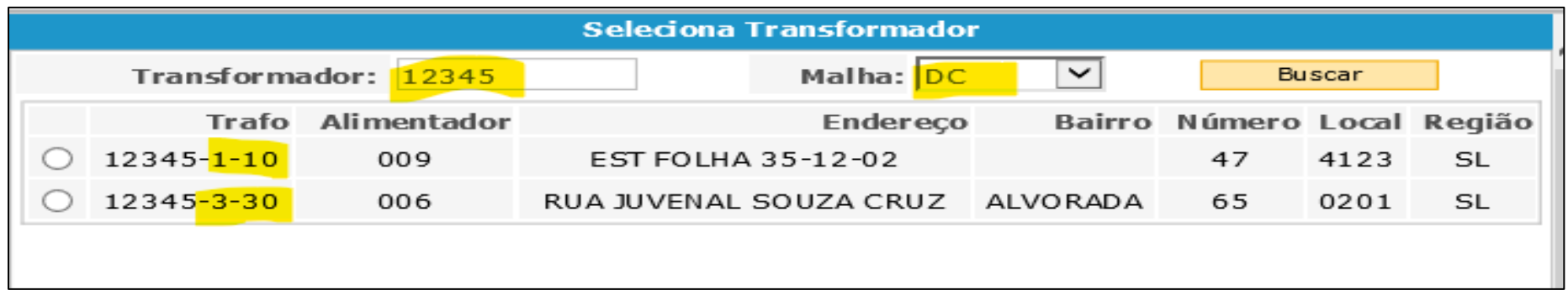

Figura 7 - Cadastro utilizando o número do Transformador

Após definido a informação do local de referência, o sistema busca do Gemini as informações preenchidas na figura 8. O caso abaixo é para o cadastro dos serviços a serem realizados no ponto 1 da figura 1, onde os serviços a serem realizados serão no poste e vão adjacente da chave 123456.

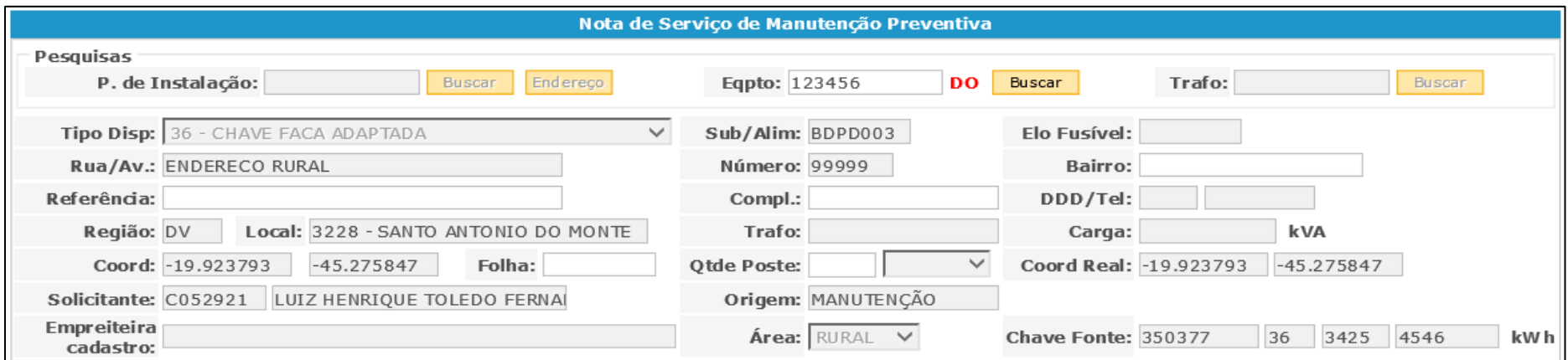

Figura 8 - Dados pós cadastro da referência

Caso o serviço a ser executado seja em um ponto diferente do referenciado, deverá ser inserido no campo "Qtde Poste" a quantidade de postes antes ou depois do ponto indicado. Quando inserir esta informação será habilitado para edição o campo "Coord Real", onde deverá ser buscado no Gemini a coordenada real com o formato Geográfica decimal (GG,cccccc) e ser atualizado o campo. Com esta informaçãço o sistema identifica qual a chave fonte que irá desligar o ponto a ser trabalhado. O exemplo abaixo (figura 9) é referente ao ponto 2 da figura 1.

**Obs:** Sempre que for cadastrar serviços referentes a Podas de Árvores ou Limpeza de Faixa, deverá ser cadastrado, 1 poste depois, para que a chave fonte seja considerada o dispositivo de referência.

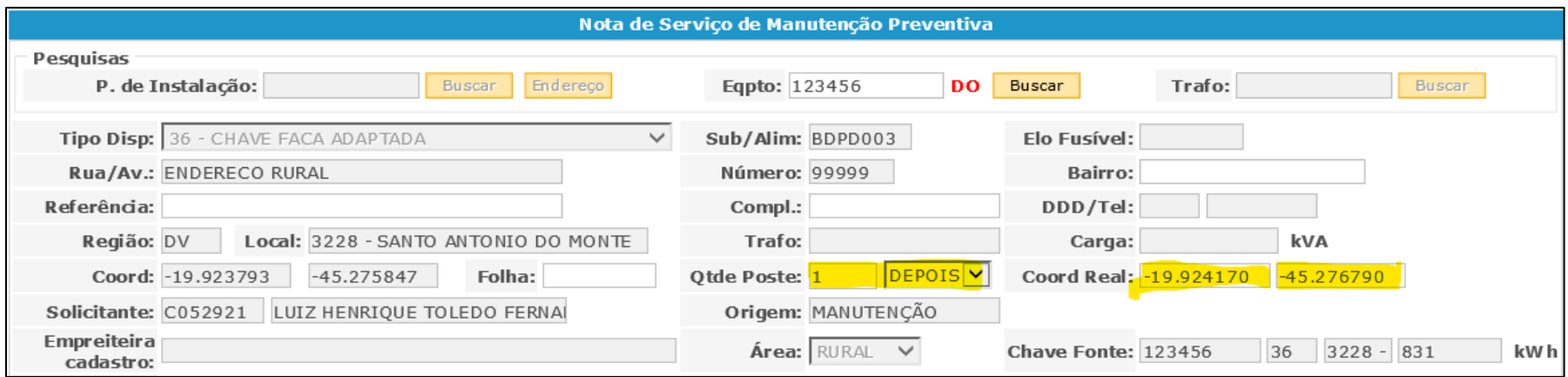

Figura 9 - Dados pós cadastroda da coordenada real

Após identificado o ponto a ser trabalhado, os campos dentro do quadrado vermelho abaixo deverão ser preenchidos. Os campos em amarelo são obrigatórios e não é possível dar andamento na NSMP sem o preenchimento dos mesmos.

# **6 CADASTRO DOS MOTIVADORES E INFORMAÇÕES IMPORTANTES**

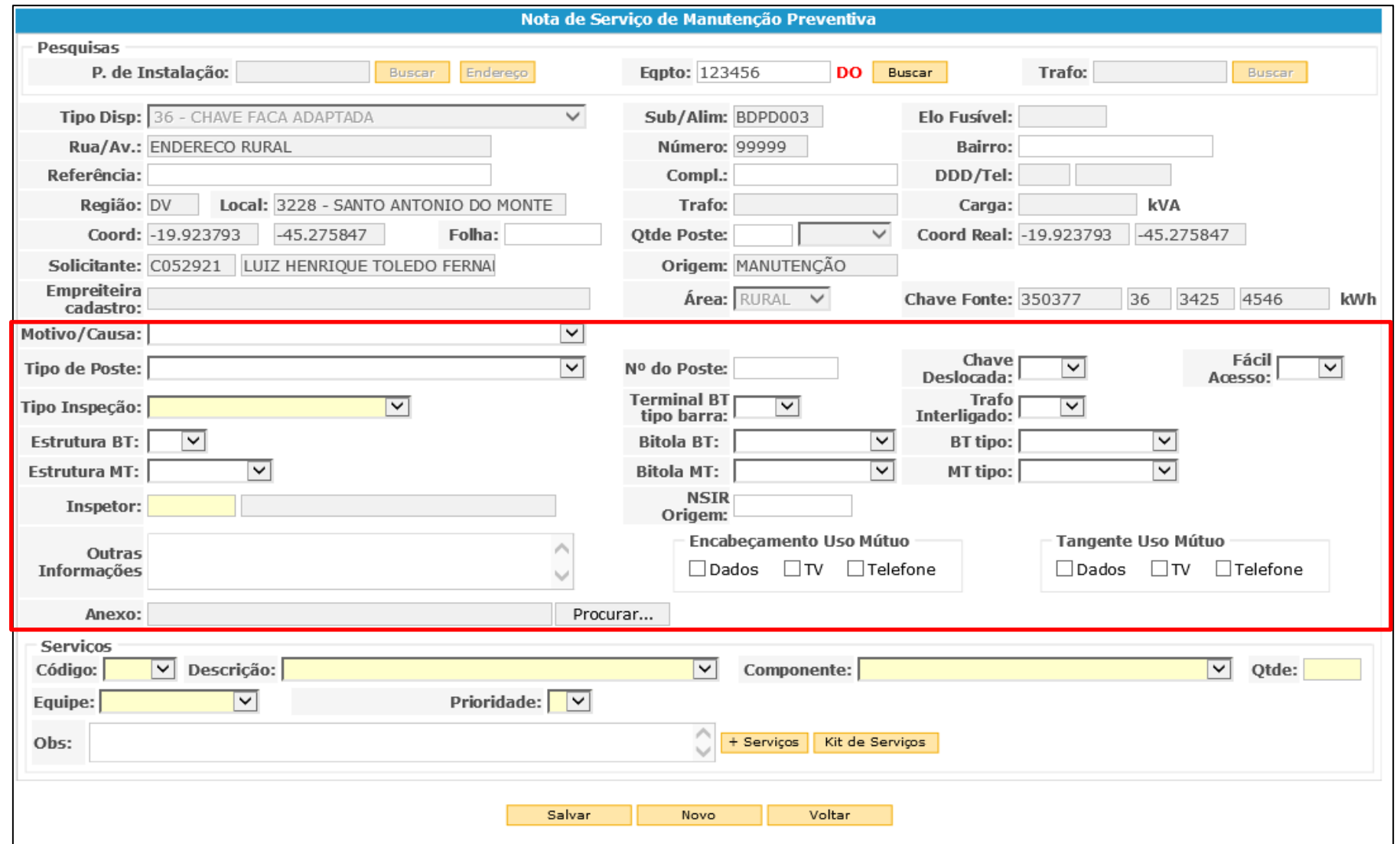

<span id="page-11-0"></span>Figura 10 - Campos de preenchimento das informações do ponto

1.1 - Motivo/Causa (obrigatório):

Deverá ser inserido o motivo/causa que mais se adequa à origem da Manutenção a ser executada.

A lista de opções do Drope Down segue abaixo:

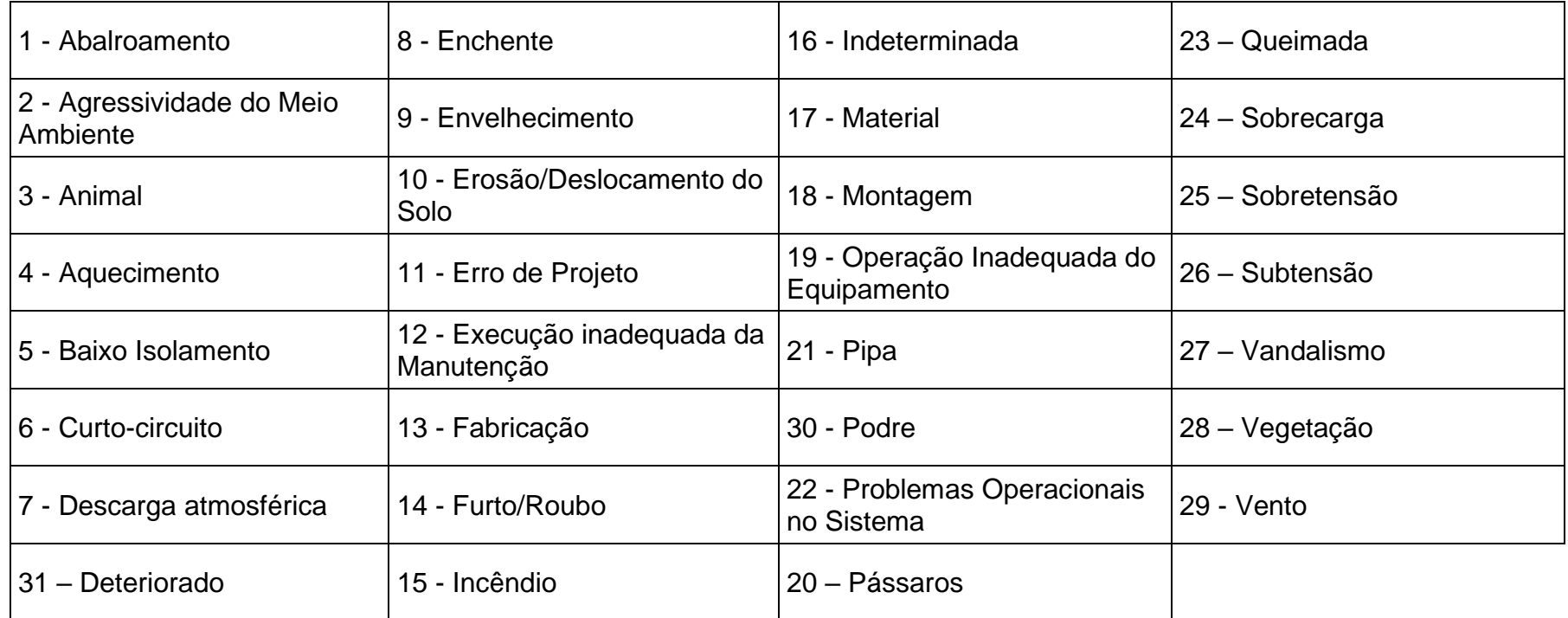

Tabela 1 - Causas da Manutenção a ser realizada

1.2 - Tipo de Poste (obrigatório):

Deverá ser inserido no Drope Down o tipo do poste (tipo, altura e resistência), que constam na lista de opções.

1.3 - Nº do Poste (opcional):

Este campo está disponível para inserir o número do poste, caso o mesmo for de uma rede onde foi realizada a numeração da mesma.

1.4 - Chave Deslocada (opcional):

Este campo deve ser selecionado quando o serviço a ser executado for em um transformador.

1.5 - Fácil Acesso (obrigatório):

Este campo deve ser preenchido informando as condições de acesso ao local do serviço.

1.6 - Tipo de Inspeção (obrigatório):

Este campo deve ser preenchido informando o tipo de inspeção que originou a criação da NSMP, simultaneamente a ele deverá ser preenchido o campo "NSIR Origem". Quando a NSMP for criada sem uma inspeção específica (ex: eletricista/técnico identificou ao passar na rua) a mesma deve ser cadastrada como "NS OPERAÇÃO" e o campo "NSIR Origem" fica em branco. Quando for Inspeção termográfica, serão habilitados mais dois campos (Termograma e Deta T) que deverão ser detalhados no item 7.3.

**Obs**: os tipos de inspeção são detalhados na instrução sobre o cadastro das NSIRs.

1.7 - Terminal BT tipo barra (opcional):

Este campo deve ser preenchido quando da necessidade de manutenção de um barramento de baixa tensão em transformadores de MT.

1.8 - Trafo interligado (opcional):

Este campo deve ser preenchido quando a manutenção a ser executada é oriunda da interligação de um Trasformador de MT.

1.9 - Estrutura de BT (obrigatório\*):

Este campo deve ser preenchido informando a estrutura da rede de BT que está no poste a ser trabalhado quando para a execução dos serviços tiver a necessidade de intervenção na mesma.

1.10 - Bitola BT (obrigatório\*):

Este campo deve ser preenchido informando a estrutura da rede de BT que está no poste a ser trabalhado quando a execução dos serviços tiver a necessidade de intervenção na mesma.

1.11 - BT tipo (obrigatório\*):

Este campo deve ser preenchido informando a estrutura da rede de BT que está no poste a ser trabalhado quando para a execução dos serviços tiver a necessidade de intervenção na mesma.

1.12 - Estrutura MT (obrigatório\*):

Este campo deve ser preenchido informando a estrutura da rede de MT que está no poste a ser trabalhado quando para a execução dos serviços tiver a necessidade de intervenção na mesma.

1.13 - Bitola MT (obrigatório\*):

Este campo deve ser preenchido informando a estrutura da rede de MT que está no poste a ser trabalhado quando para a execução dos serviços tiver a necessidade de intervenção na mesma.

#### 1.14 - MT tipo (obrigatório\*):

Este campo deve ser preenchido informando a estrutura da rede de MT que está no poste a ser trabalhado quando para a execução dos serviços tiver a necessidade de intervenção na mesma.

1.15 - Inspetor (Campo Obrigatório):

Este campo deve ser preenchido informando o responsável pela realização da inspeção em campo

NSIR Origem (Campo Obrigatório quando a NSMP for oriunda de alguma inspeção):

Este campo deve ser preenchido informando o número da NSIR que deu origem à Manutenção solicitada.

1.16 - Outras Informações (opcional):

Este campo deve ser preenchido com todas as informações que possam ajudar no andamento da NSMP e NSPR.

Encabeçamento Uso mútuo e Tangente Uso mútuo (obrigatório para área rural):

Este campo deve ser preenchido informando detalhes das redes de uso compartilhado para facilitar a programação dos serviços onde deverão ser envolvidas empresas parceiras para a realização das manutenções.

#### 1.17 - Anexo (Campo Obrigatório):

Devem ser inseridos neste campo, o croqui do local e detalhes para atualização da rede e fotos georreferenciadas com resolução e ângulo que permita a avaliação pelo Técnico da Cemig da manutenção a ser executada.

Para inserir um anexo o mesmo deverá ter no máximo 3 MB de tamanho e deverá ser em formatos de \*.PDF, imagens (\*.gif,\*.jpg, \*.jpeg, \*.png), do pacote office (excel, word, powerpoint, etc.).

**\*Obs:** dos Itens 1.9 até 1.14, caso a manutenção seja executada somente na MT do ponto, não é obrigatório o preenchimento dos campos de BT e vice versa.

### **7 CADASTRO DOS SERVIÇOS**

Após definido o ponto a ser executado o serviço, é necessário informar o(s) serviço(s). A lista de serviços está de acordo com os contratos modelos de 2010/2011, modelo 2021 (não consta itens de vegetação) ou modelo 2022 (específico para vegetação). A medida que são inseridos novos contratos com diferentes tipos de serviços, os mesmos são inseridos na lista disponibilizada.

**Obs:** Para os casos de serviços levantados durante inspeção termográfica, ver item 7.3.

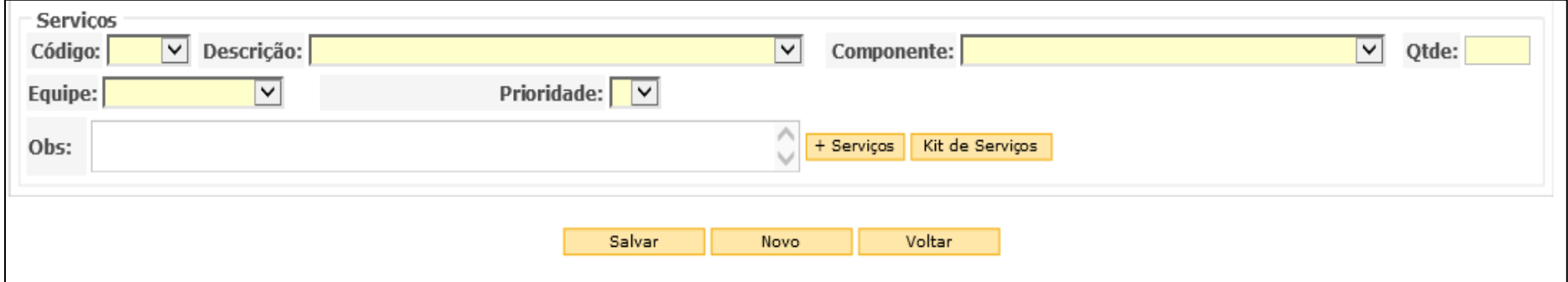

<span id="page-15-0"></span>Figura 11 - Campo para cadastro dos Serviços

Segue detalhes de cada campo a ser preenchido:

#### 1.1 - Código

A lista de códigos está relacionada única e esclusivamente com a "Descrição" e não tem vículos com códigos do SAP e dos contratos.

1.2 - Descrição

A lista de descrição está classificada por ordem alfabética de acordo com os serviços disponibilizados na tabela de Pontuação dos Serviços de Manutenção, tabela de Fatores Complementares de Manutenção, tabela de Remuneração dos Serviços de Poda de Árvore e Limpeza de Faixa e tabela de Linha Viva. Com a entrada de novos contratos foram inseridos novos códigos e descrições e não tem vículos com códigos do SAP e dos contratos.

1.3 - Componente

O componente está ligado diretamente com o serviço selecionado e deverá ser selecionado de acordo com com o tipo do material a ser utilizado (ex: Código 126 – Descrição: CRUZETA – INDICE 1 OU 2 – SUBSTITUIR – PC – Componente: Vai ser o tipo e tamanho de cruzeta a ser *utilizada* (Ferro 2,40M , Ferro 2,80M, Fibra 2,40M, Plástico 2,40M, Roliça 2,40M, Roliça 2,80M, Fibra 2,80M, Plastico 2,80M, Polimérica cilíndrica 2,40M). Na maioria dos itens não irão ter diversas opções.

1.4 - Qtde

É a quantidade de serviços a ser executado de acordo com a descrição do contrato, que pode ser:

**PC** (peça) à (ex: CRUZETA – INDICE 1 OU 2 – SUBSTITUIR – PC))

**EST** (estrutura) à(ex: PARA-RAIOS BT SUBSTITUIR - EST)

**VAO** (Vão) à (ex: CABO MT MONO – SUBSTITUIR – VAO).

**FSE** (Fase) à (ex: JAMPER FLAY-TAP MT – SUBSTITUIR – FSE)

**KM** (Quilômetro) à (ex: INSPECAO BASICA RDR DIGIT PDA – INSPECIONAR – KM)

**CJ** (conjunto) à (ex: CRUZETA- BANCADA RT – SUBSTIOTUIR – CJ)

**UN** (unidade) à (ex: ARVORE – RDU – DESTINACAO FINAL – PODAR – UN)

**M** (metro) à (ex: VALETA EM TERRA – DUTOS CBS CONEX – FAZER – M)

1.5 - Equipe

É o tipo de equipe adequada para a realização da manutenção, que é definida através do tipo de serviço a ser executado e regras de segurança. Podem ser:

Dupla (dupla)

Equipe Leve (trio, quarteto ou quinteto)

Equipe Pesada (quinteto ou superior)

LV Leve (trio)

```
LV Pesada (Quinteto ou superior)
```
Obs: O tipo de equipe deverá ser alterado assim que for cadastrado a NSPR onde a equipe executora é diferente do tipo de equipe selecionada.

1.6 - Prioridade

O inspetor deverá observar a seguinte classificação:

**Urgência (U):** Situação decorrente de defeito em equipamento do sistema, possível gerador de acidente a pessoas, danos em equipamentos e/ou instalações ou risco iminente de desligamento intempestivo do equipamento. Requer ação com a maior brevidade possível. Seguir prazo da instrução IO – DDC – 0001. Serviço de Alta Criticidade

**Prioridade A:** Serviços que se não executados oferecem alta possibilidade de desligamento acidental. Serviço de Média Criticidade.

**Prioridade B:** Serviços que se não executados oferecem médio e baixa possibilidade de desligamento acidental. Serviços de baixa criticidade.

**Prioridade C:** Serviços que não oferecem possibilidade de desligamento acidental ou serviços a serem levantados sob demanda do planejamento da manutenção. Exemplo: Padronização de redes, blindagem de circuitos, reposição de neutro, etc.). Serviços de padronização de redes.

## **7.1 Detalhes do Cadastro de Serviços referentes a Podas de Árvores e Limpeza de Faixa**

O serviços de Podas de Árvores (área urbana) e Limpeza de Faixa (área rural) são diferenciados por um serem realizados em áreas distintas de acordo com o tipo de rede no local. Não existe a necessidade de cadastro individual por poste e vão, devem ser cadastrado um único serviço vinculado à uma NS da Ferramenta inteligente para planejamento e gestão do manejo de árvores ao longo das redes de distribuição e transmissão de energia elétrica, atualmente o "Imagery".

Para o cadastro dos Serviços referentes à "**Podas de Árvores**", os seguintes códigos deverão ser utilizados:

09 - **ARVORE – RDU PODA BAMBU POR METRO LINEAR** (exclusivo contratos das polos BT, SL e UL)

2201 - PA PODA DE ARVORE EM RDA OU LD COM RECOLHIMENTO

2202 - PA PODA DE CERCA VIVA POR METRO LINEAR COM RECOLH

2203 – PA PODA DE BAMBU POR M2 RECOLHIMENTO E DESTINA

2204 - PA CORTE DE CIPOS E TREPADEIRAS EM RDA OU LD

<span id="page-18-0"></span>2205 - PA SUPRESSAO DE ARVORE DAP DE ATE 1 M RDA OU LD

2206 - PA SUPRESSAO DE ARVORE DAP MAIOR Q 1 M RDA OU LD

2207 - PA REBAIXAMENTO DO TOCO COM RECOMPOSICAO DE PISO

2208 - PA PLANTIO COM FORNECIMENTO DE MUDAS

2209 - PA RECOLHIMENTO DE GALHOS E DESTINACAO FINAL

**Obs:** O código 11 – ARVORE – MANUTENCAO – PODAR DENTRO DE VAO – UN trata-se de serviço a ser inserido junto com demais serviços de manutenção (poste e vão), onde o mesmo é somado à pontuação do serviço.

Para o cadastro dos Serviços referentes à "**Limpeza de Faixa**", os seguintes códigos deverão ser utilizados:

2220 - LF LIMPEZA DE FAIXA - 100 M2

2221 2221 - LF LIMPEZA DE FAIXA – 1.000 M2

2222 - LF ACEIRO DE 1 POSTE COM RAIO DE 3 METROS – 28 M2 2223 - LF PODA SUPRESSAO ARVORE FAIXA RDR LIMIT 05 VAO 2224 - LF PODA DE CERCA VIVA VEGET SIMILAR POR M LINEAR 2225 - LF SUPRESSAO ARVORE DAP MAIOR QUE 1 M RDR OU LD 2226 - LF SUPRESSAO ARVORE ISOLADA FAIXA LD LIMIT 20 VAO 2227 - LF SUPRESSAO ARVORE FAIXA AREA SILVICULTUR COMERC 2228 - LF SUPRESSAO BAMBUZAL DENTRO OU FORA FAIXA POR M2 2229 - LF CORTE DE CIPOS E TREPADEIRAS POR ESTRUTURA 2230 - LF LIMPEZA GERAL LOTES TERRENOS AREAS URB POR M2 2231 - LF REABERTURA FAIXA – ABERTURA ACESSO 1.000 M2 2232 - LF PINTURA RESIST CHAMA PE PST ATE 3M SOLO – PST 2234 - LF REABERTURA FAIXA – 100 M2 2235 - LF ACEIRO HT 2 POSTES COM RAIO DE 3 M - 42,07 M2 2236 - LF ACEIRO HTE 3 POSTES COM RAIO DE 3 M - 56,47 M2

#### **Obs 1**:

**Limpeza de Faixa:** Contrato: 1 US = 10.000m² à 1 UN no Gdis = 100m² **Reabertura de Faixa:** Contrato 1,5 US = 10.000m² à 1 UN no Gdis = 100m**²** (contratos de BT, SL e UL o valor é 1,3 US)**.**

**Obs 2:** O código **194– LIMPEZA DE FAIXA – VAO ATÉ 150 M - VAO** trata-se de serviço a ser pago utilizando a tabela de "Fatores Complementares de Manutenção", quando eles são executados por equipes de "Manutenção de Redes". Não deve ser utilizado no contrato exclusivo de limpeza de Faixa. \*

**Obs 3:** Para o item de **"ACEIRO"**, a instrução vigente (MT-RD-13002) prevê um raio de 3 metros para aceiro comum e 5 metros para aceiro especial. Como na maioria dos casos é realizado o aceiro comum, criamos os códigos no Gdis considerando a área total do aceiro para estruturas com um poste, dois postes (HT) e três postes (HTT).

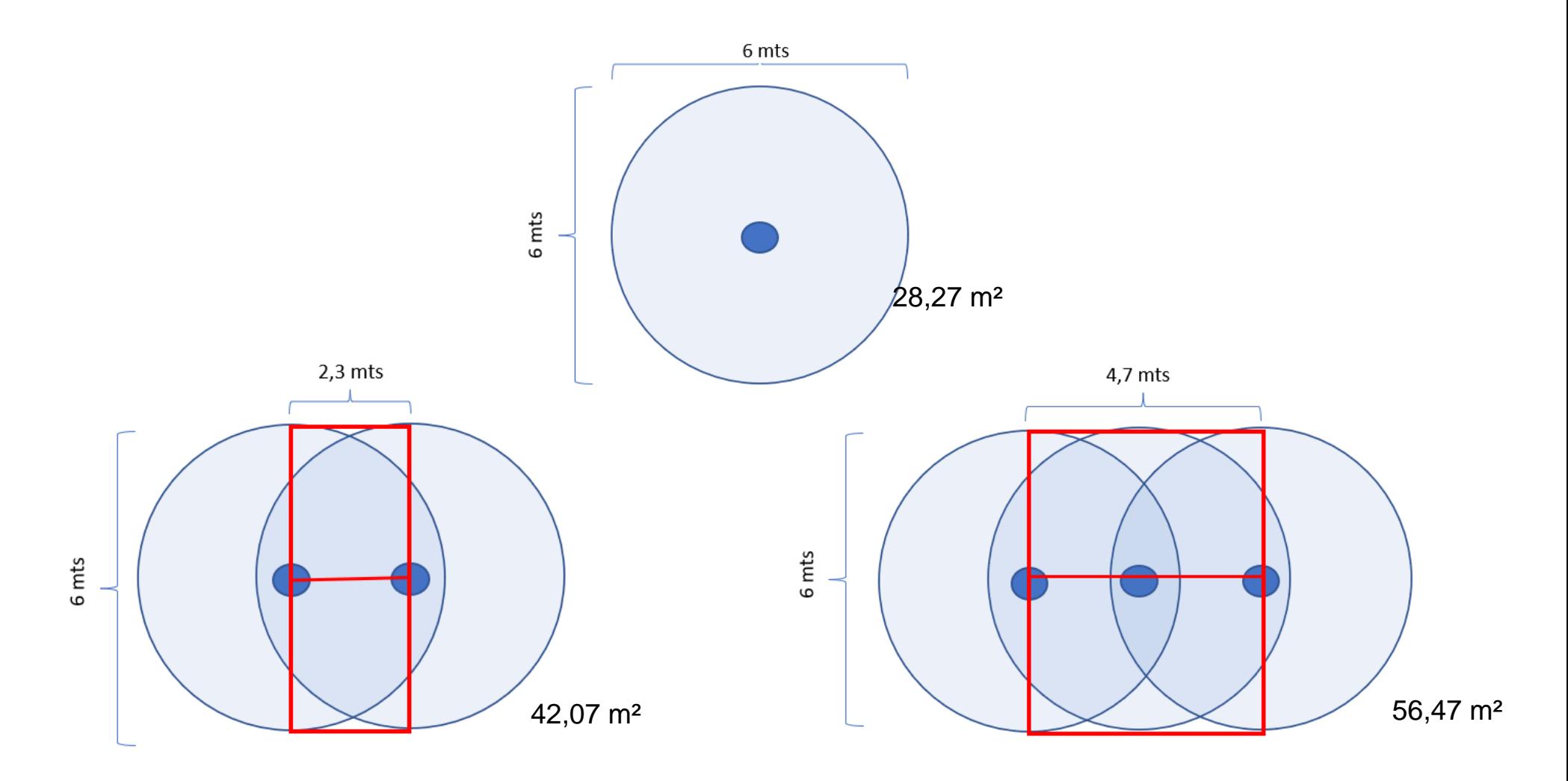

Figura 12- Medidas de áreas para a realizaçao dos aceiros

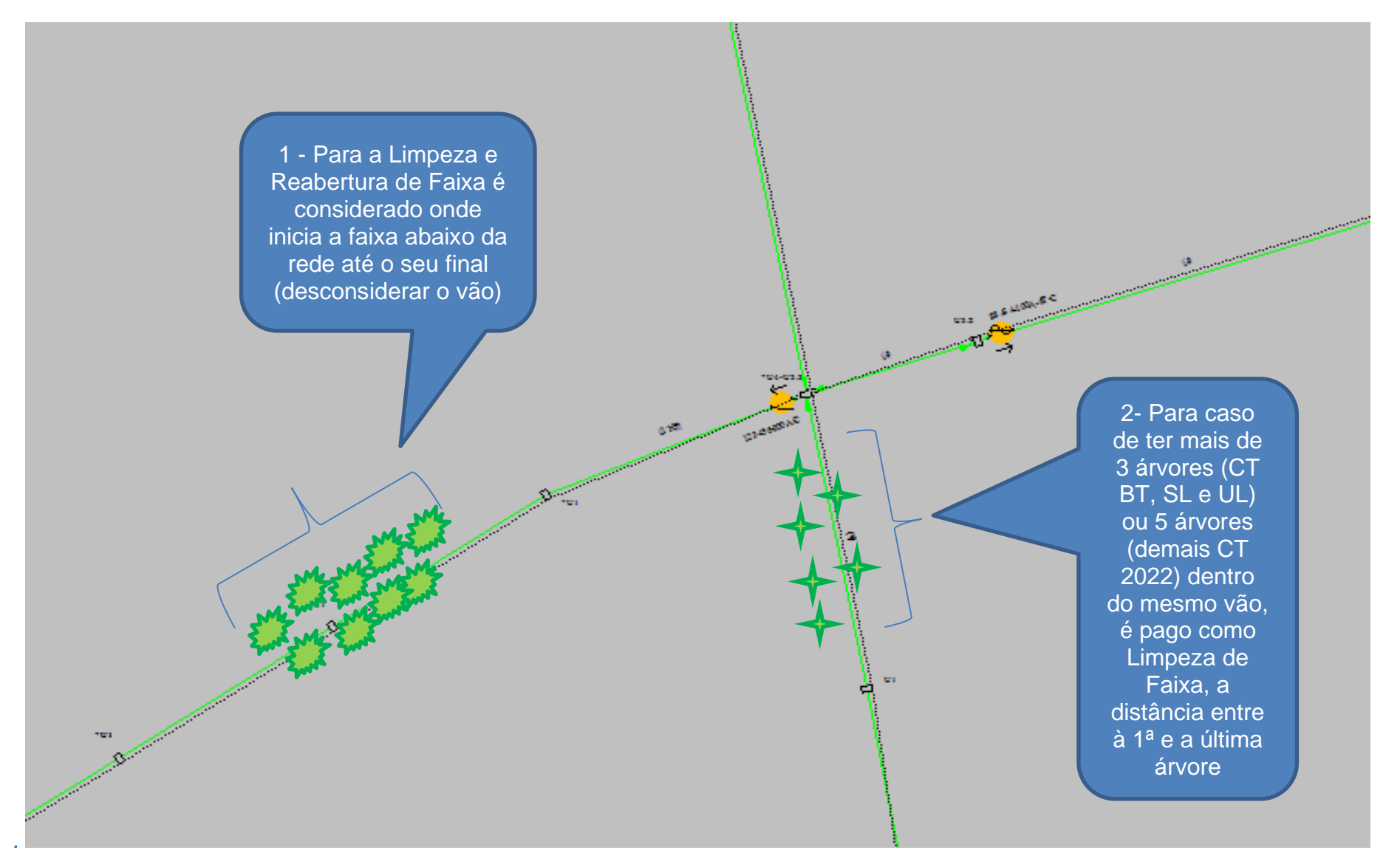

*Figura 12- Detalhe da Limpeza de Faixa e Podas Isoladas (área rural)*

## **7.2 Detalhes do Cadastro de Serviços referentes a Serviços a serem executados com Equipes de Linha Viva**

Os contratos existentes possuem uma tabela com os valores dos serviços a serem executados com equipes de Linha Viva e foi inserido na lista de serviços as descrições deles **iniciando com "LV"** antes dos textos descritivos. Eles devem ser cadastrados somente quando tiverem a certeza de poder ser executados com equipes de LV.

**Obs**: Caso o serviço cadastrado esteja com "LV" e ele for executado com rede desenergizada, o mesmo deverá ser alterado antes da criação da NSPR e vice-versa, ficando o responsável pela alteração, o criador da NSPR.

#### **7.3 Detalhes do Cadastro de Serviços referentes a Serviços identificados em Inspeções Termográficas**

Para os serviços identificados durante as Inspeções Termográficas, será habilitado dois novos campos que deverão ser preenchidos no cadastro das NSMPs que deverão estar de acordo com os valores das tabelas a seguir.

#### **Casos Especiais:**

- Conexões e Buchas de neutro transformadores.
- Equipamentos de rede (Chaves telecomandadas, reguladores, religadores, seccionalizadores,banco de capacitor).
- Tronco de alimentador e circuitos de MT isolada.
- <span id="page-22-0"></span>- Conexões de entrada de consumidores especiais de MT.

<span id="page-22-1"></span>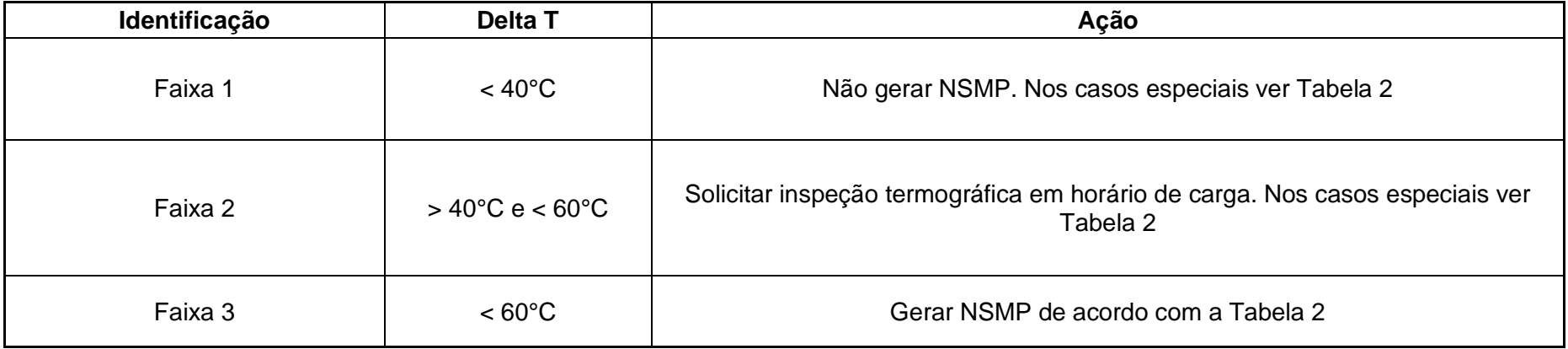

*Tabela 1 – Critérios para geração de NSMP*

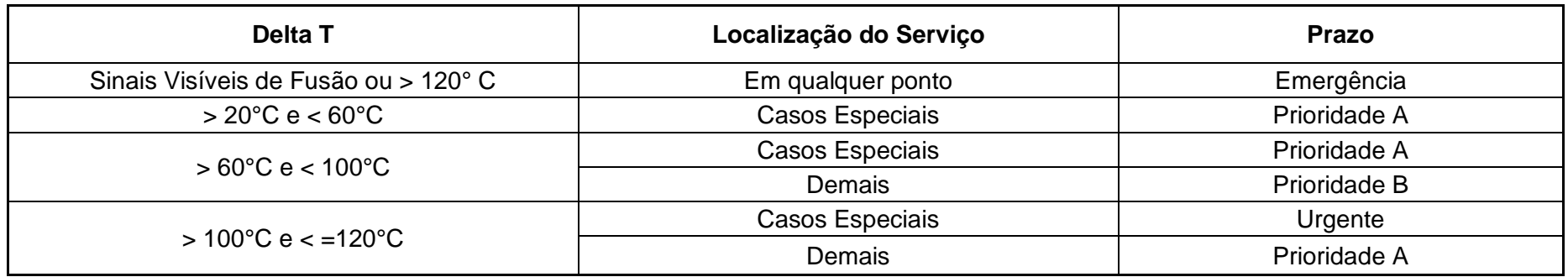

*Tabela 2 – Prioridades de Execução*